$1$  and  $1$  and  $1$ 

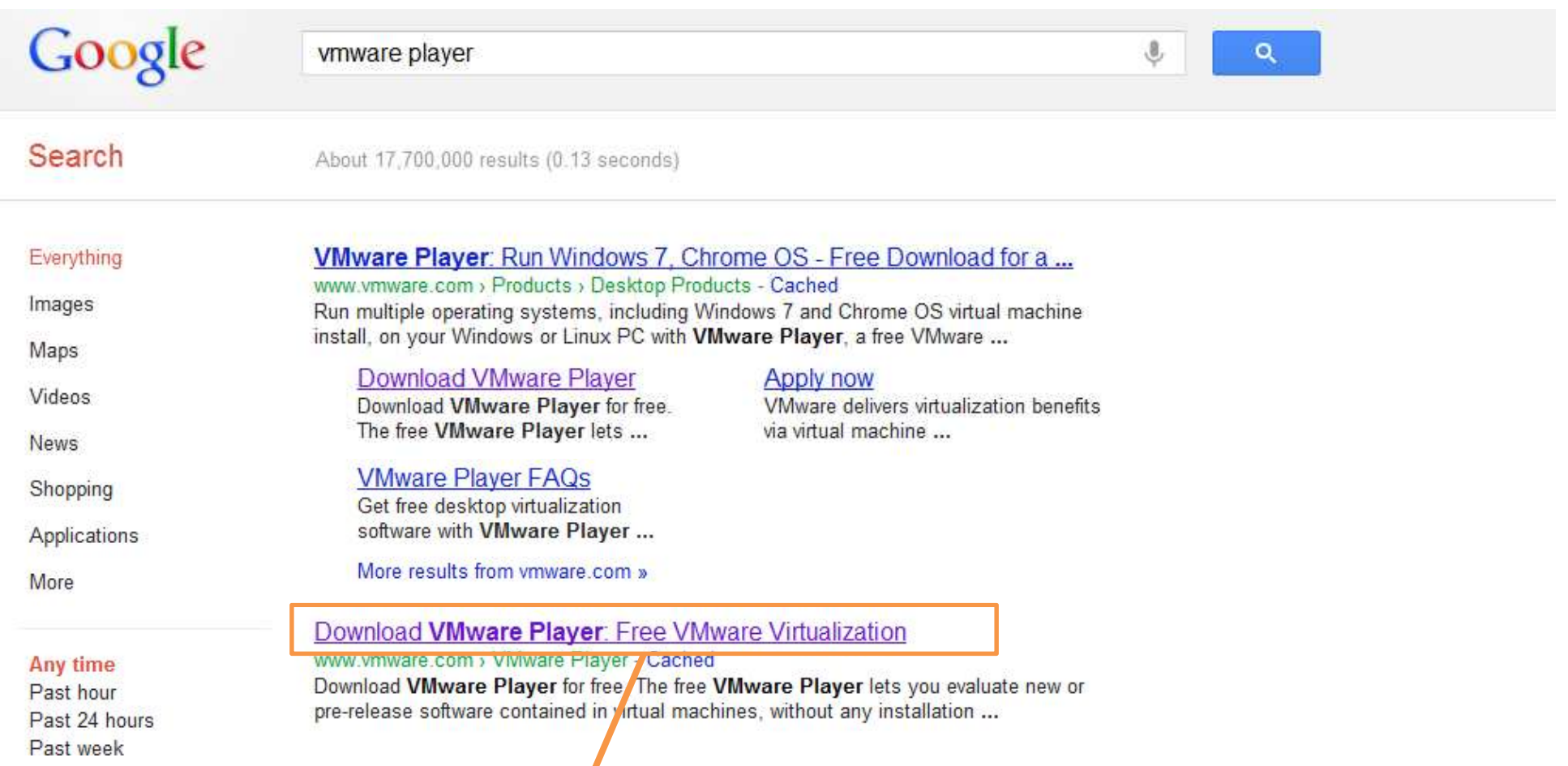

## **1. 구글에서 Vmware Player를 검색, Download Vmware Player 페이지로 이동한다.**

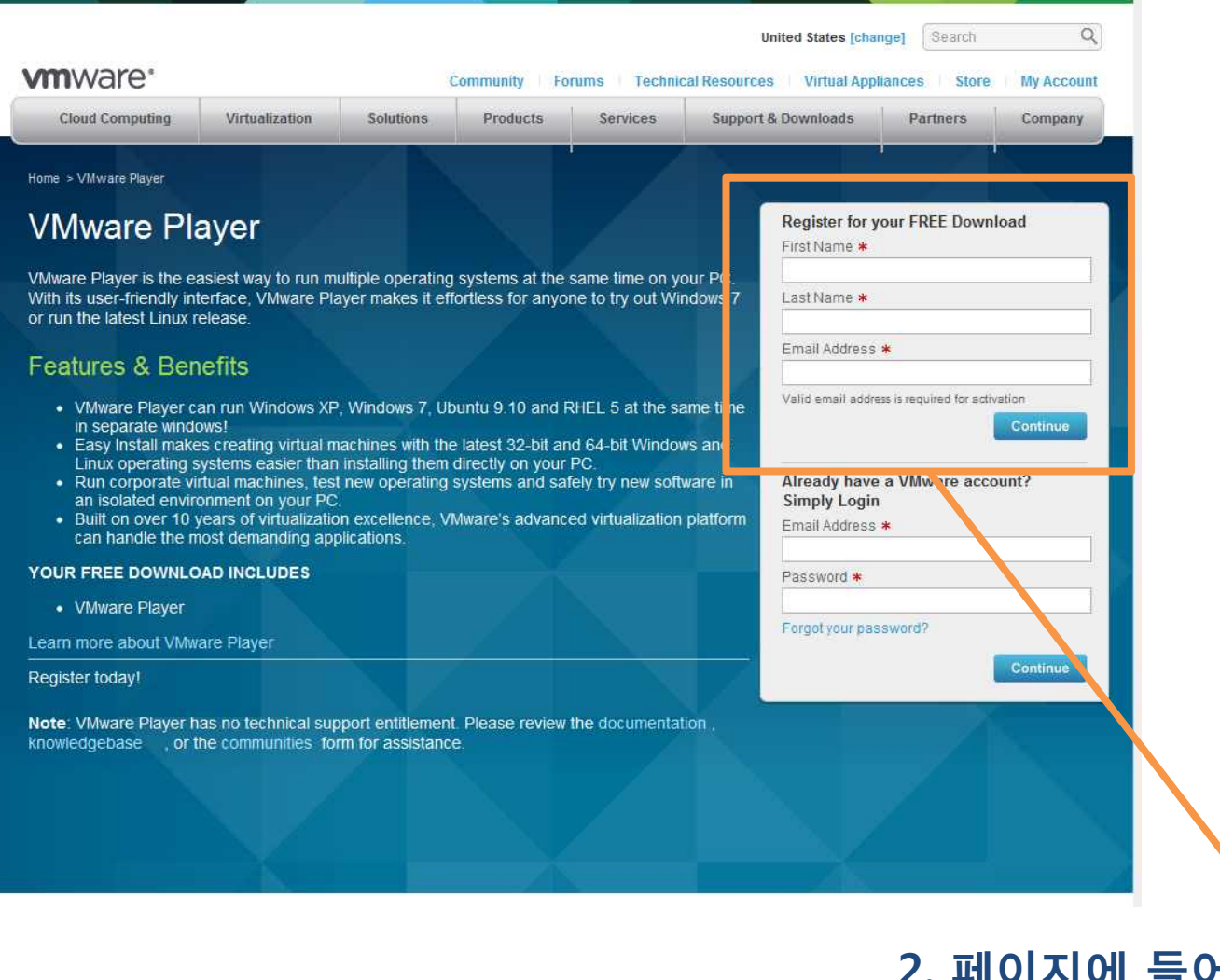

**2. 페이지에 들어가면 보이는 등록란에 이름, 성, 이메일 주소를 입력한다.**

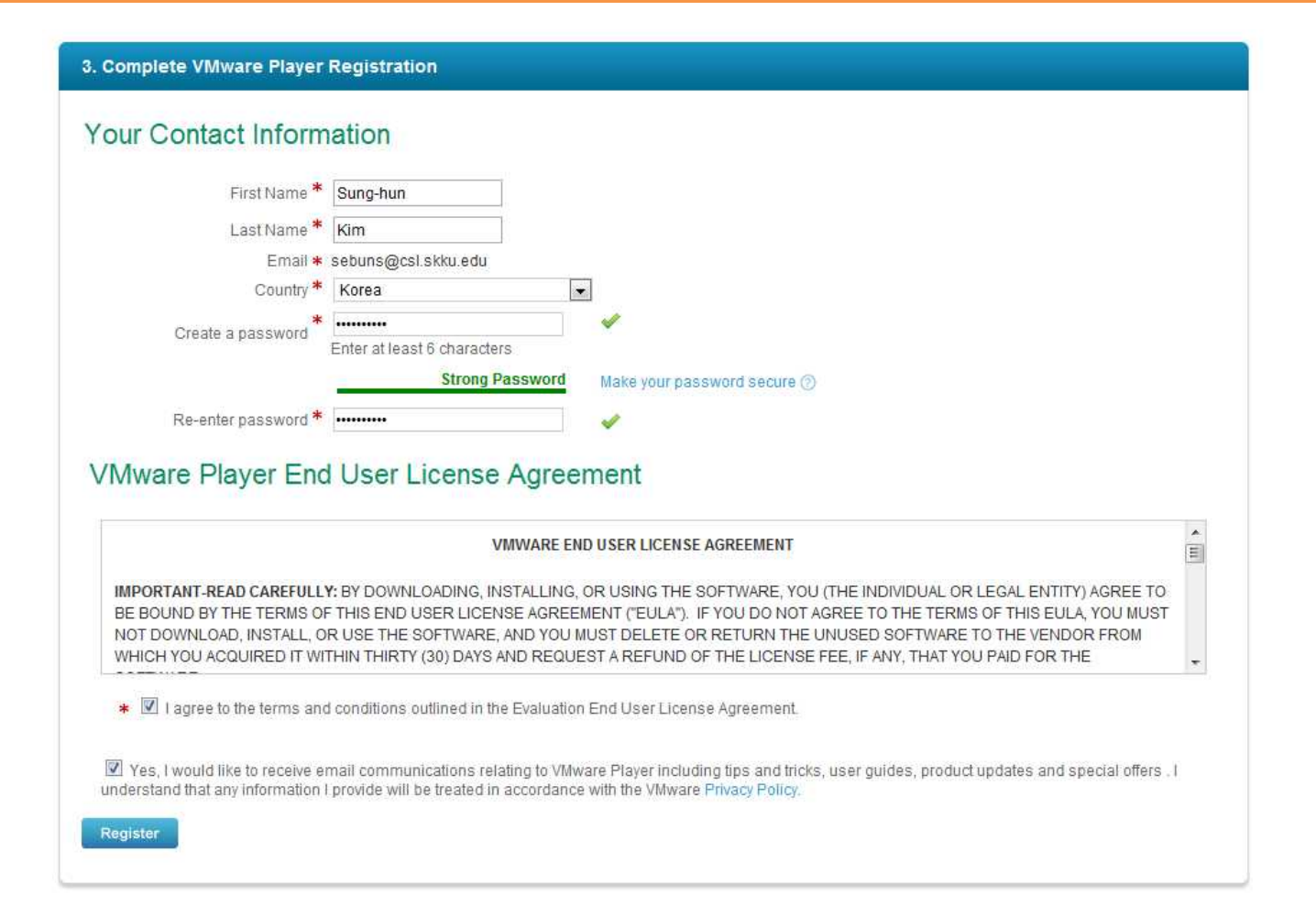

#### **3. 넘어가는 페이지에서 Vmware 사이트에 사용자 라이선스를 등록한다. (무료로 사용하기 위한 절차이다.)**

Home > VMware Player > Activation **VMware Player Free Product Download** 

Thank you for registering for VMware Player.

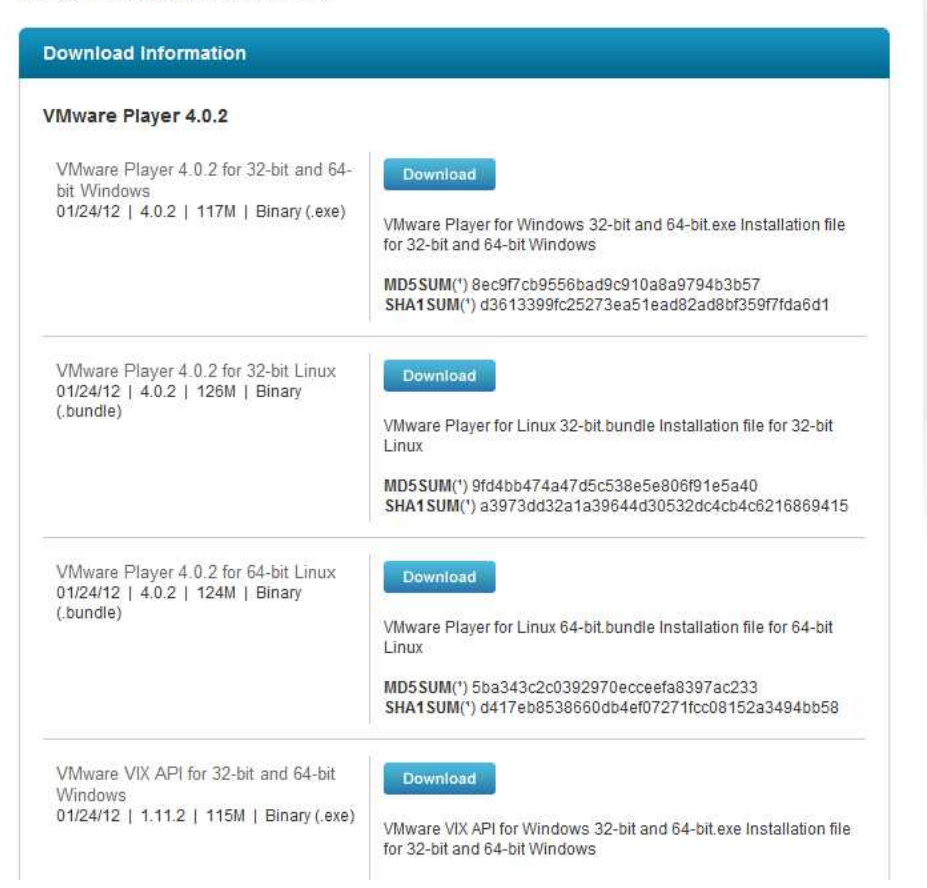

## **4. 각자의 운영체제에 맞는 버전을 다운로드 받도록 한다.**

 $\mathbb{J}$ 

 $\alpha$ 

#### 우분투

About 235,000,000 results (0.28 seconds)

Tip: Search for English results only. You can specify your search language in **Preferences** 

#### Homepage | Ubuntu

www.upuntu.com/ - Cached

Official site: Commercially sponsored Debian-derived Linux distribution that focuses on usability, a regular 6-month release cycle, and a commitment to at least ...

→ Download - Installation/FromUSBStick | Windows Installer - Ubuntu One

#### 인덱스페이지 - 우분투 한국 커뮤니티 •

www.ubuntu.or.kr/ - Cached - Translate this page 2011년 5월 6일 - NO UNREAD POSTS, IRC 대화 참여하기 (irc.ubuntu.com #ubuntuko) ... 무분투 설치 및 부팅과 관련된 문제 하<mark>결. 2639. 11132. skbskhanin ...</mark> → 서버/네트워크 게시판 - 시작 페이지 - 설치 부팅 관련 - 게시판 인덱스

start Ubuntu-ko - 우분투 한국 커뮤니티

ubuntu.or.kr/wiki/doku.php?id=start - Cached - Translate this page 2011년 11월 4일 – 환영합니다. 이곳은 무분투출 사랑하는 사람들의 위키입니다. ... 무 분투 데스크탑을 처음 시작. 처음 무분투를 시작 하려는 분들에게 권합니다.

우분투 (리눅스 배포판) - 위키백과, 우리 모두의 백과사전

ko.wikipedia.org/.../무분투 (리눅스 배포... - Cached - Translate this page 무분투(Ubuntu)는 데스크톱에서 리눅스를 쉽게 시용할 수 있게 만든 리눅스 배포판이다. 데비안 GNU/리눅스(Debian GNU/Linux)를 바탕으로 만들어졌으며 캐노니 ...

#### **5. 다시 구글에서 우분투를 검색하여, 홈페이지로 들어간다.**

## **6. 다운로드 페이지로 들어간다.**

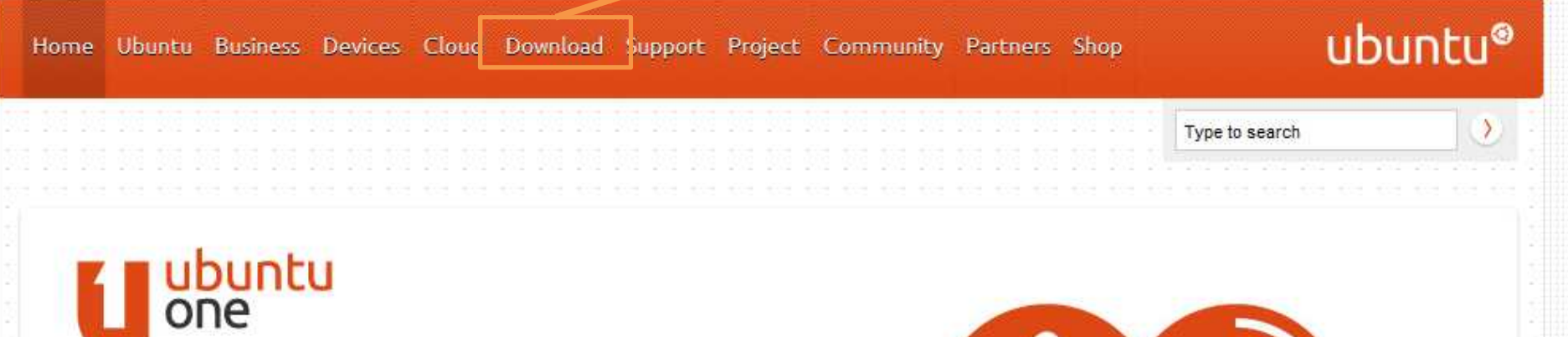

# Your personal cloud

Now you can keep everything everywhere. Enjoy 5GB of online storage for free.

#### Learn more about Ubuntu One »

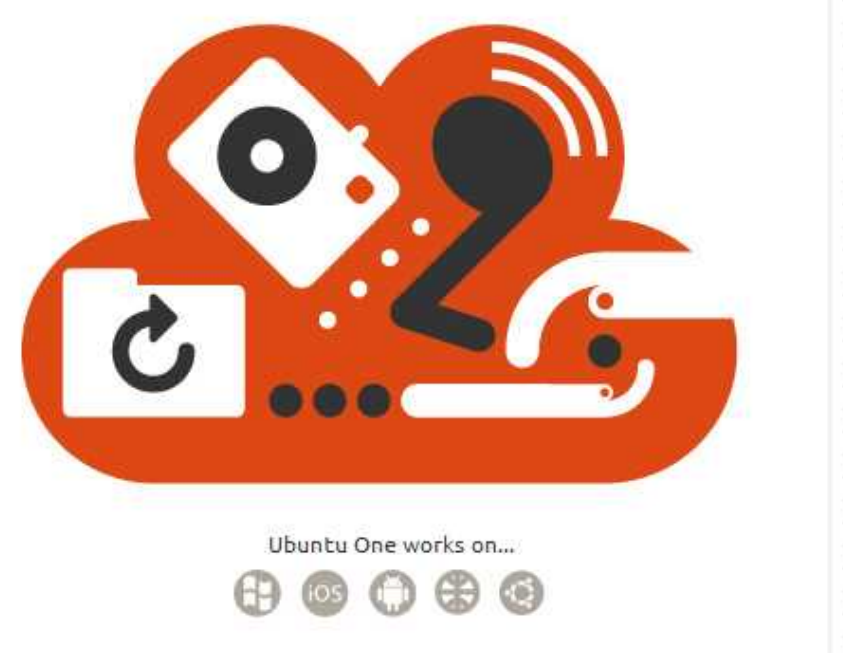

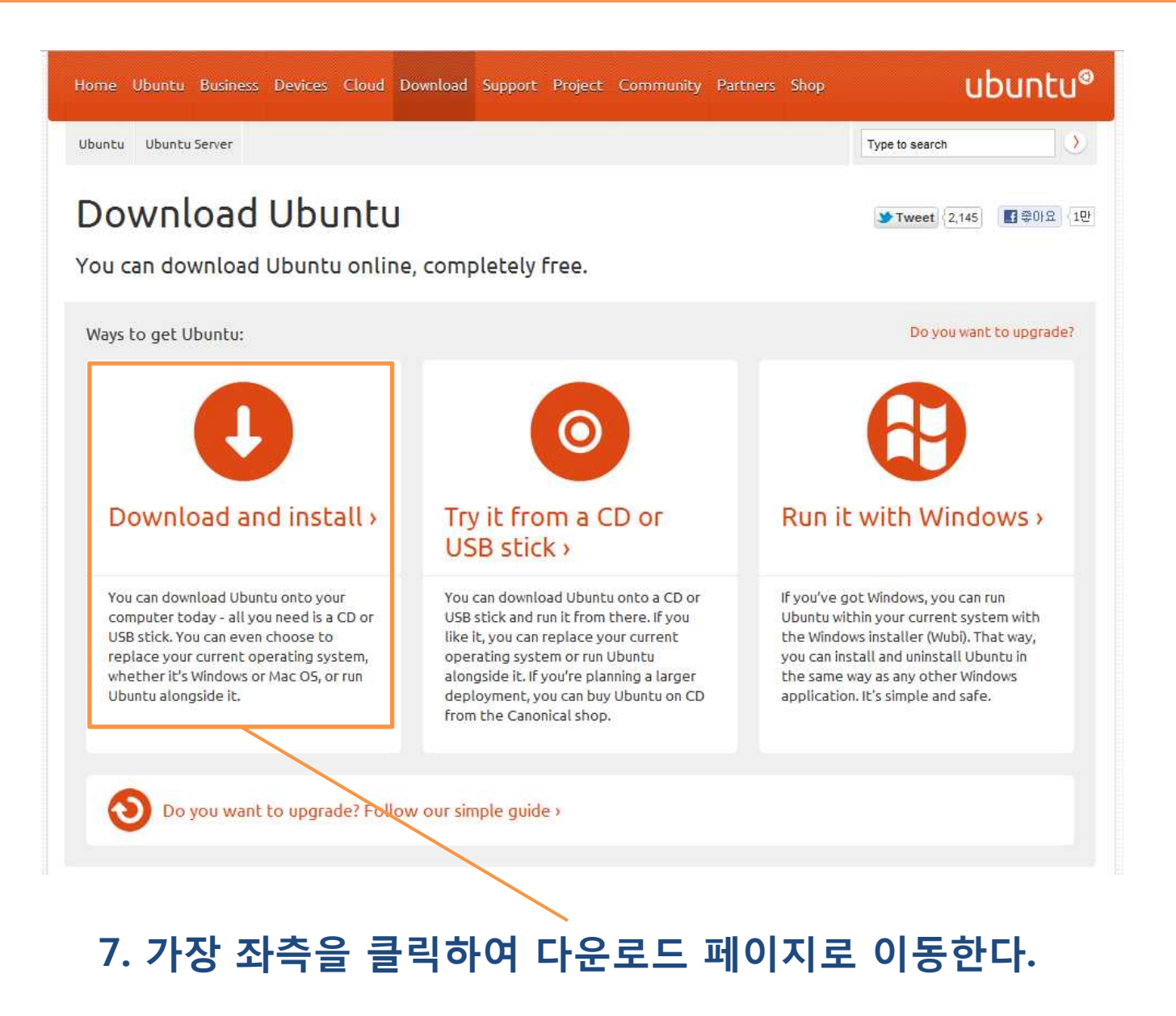

#### Download Ubuntu

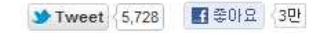

You can download Ubuntu online, completely free.

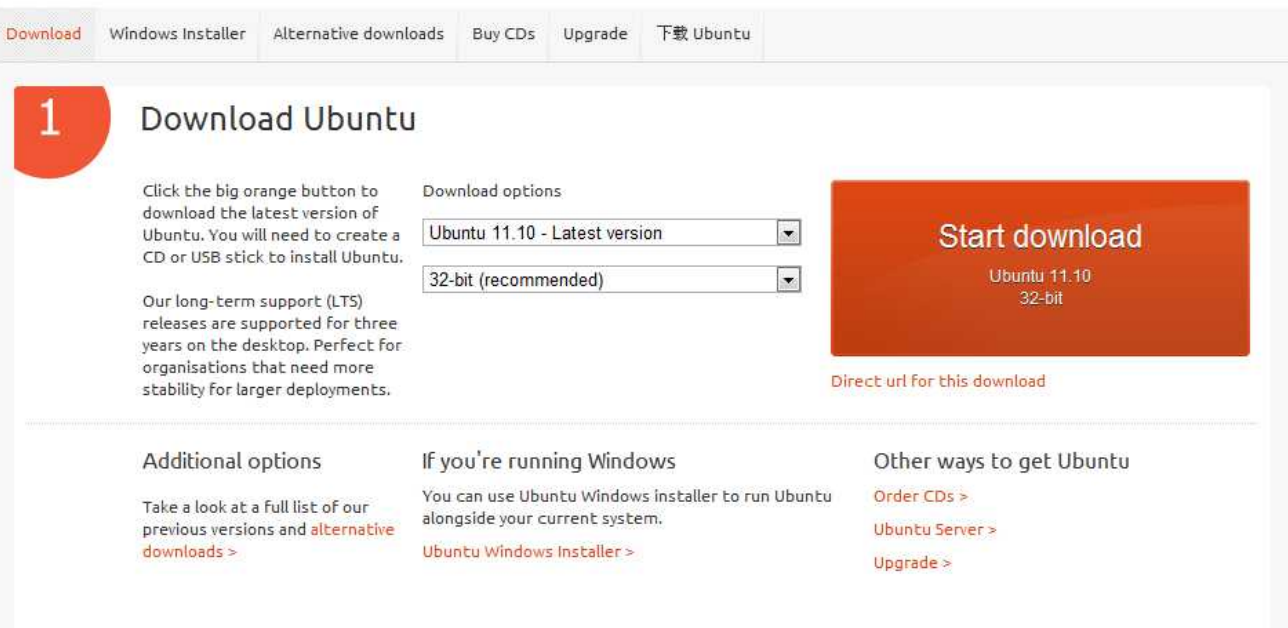

**8. Ubuntu 11.10 버전을 다운받는다. 32-bit와 64-bit는 자신의 시스템을 확인하여 알맞는 것으로 다운받는다.**

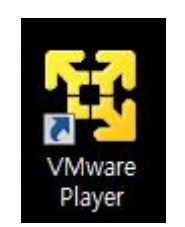

### **9. 다운로드한 Vmware를 설치하였다면 그림과 같은 아이콘이 생겼을 것이다.**

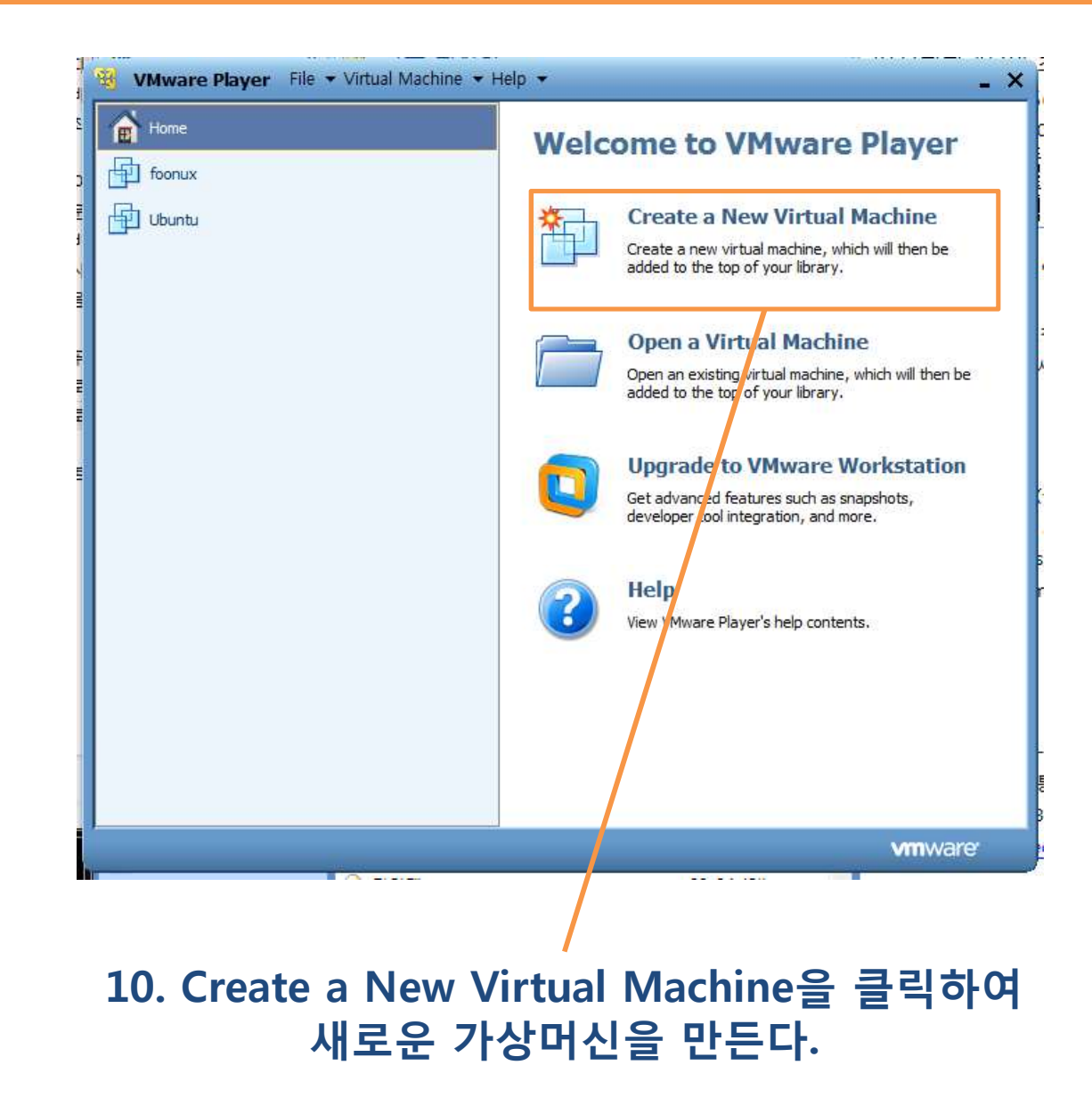

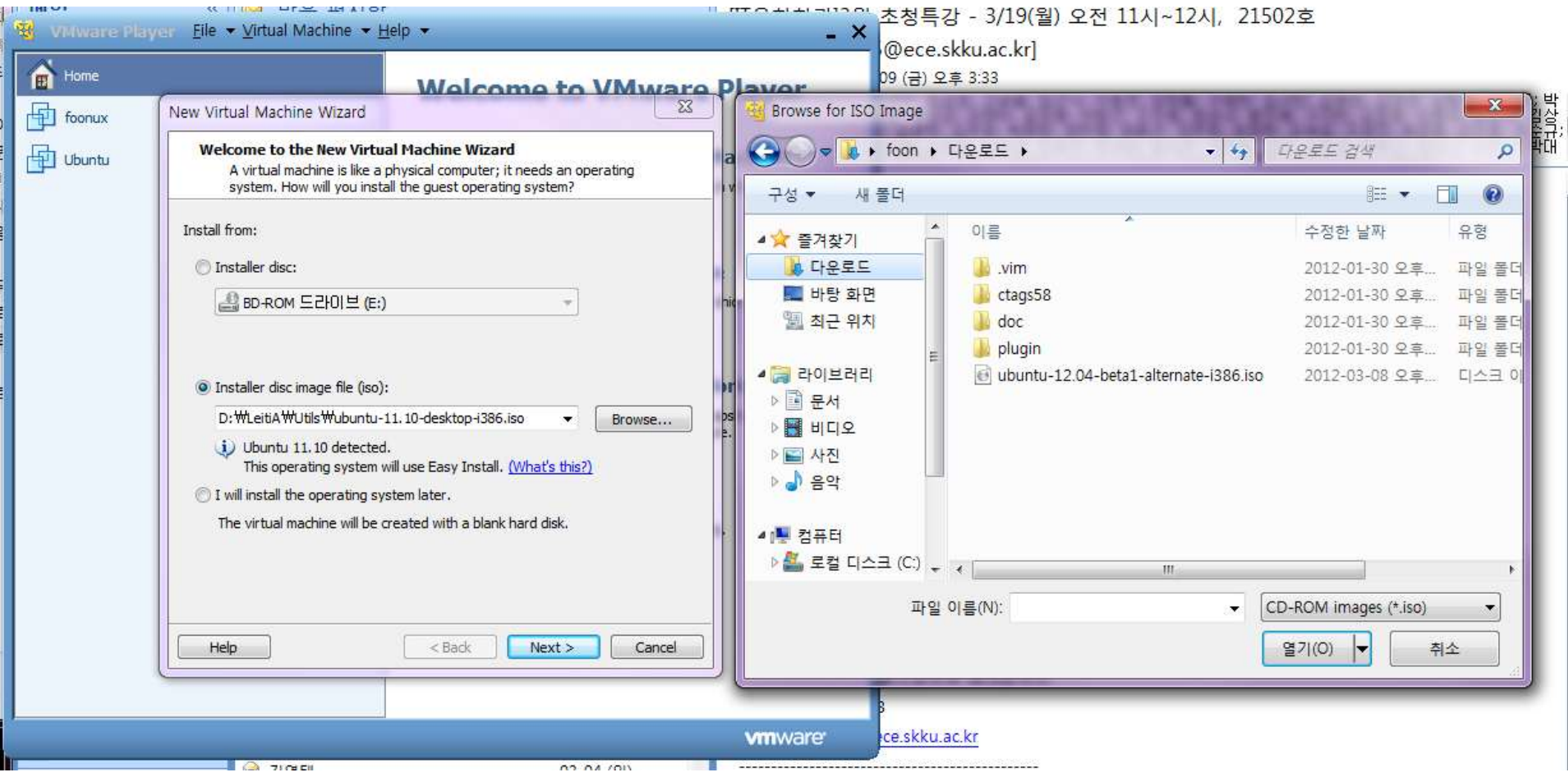

**11. 다운받은 우분투 iso 파일을 선택하여 설치를 진행한다.(그림에서는 Ubuntu 12.04버전)**

11